# **KRAMER**

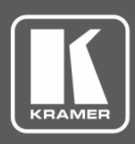

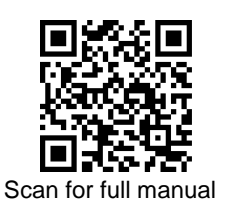

# VP-426C Quick Start Guide

This guide helps you install and use your **VP-426C** for the first time.

Go t[o www.kramerav.com/downloads/VP-426C](http://www.kramerav.com/downloads/VP-426C) to download the latest user manual and check if firmware upgrades are available.

# **Step 1: Check what's in the box**

- $\overline{\mathbf{S}}$ **VP-426C** 4K HDMI/USB-C/PC Scaler **1 Bracket set** 1 Bracket set 1 Quick start guide
- $\overline{\mathbf{v}}$ 1 Power adapter and cord 4 Rubber feet
- 
- 

#### **Step 2: Get to know your VP-426C**

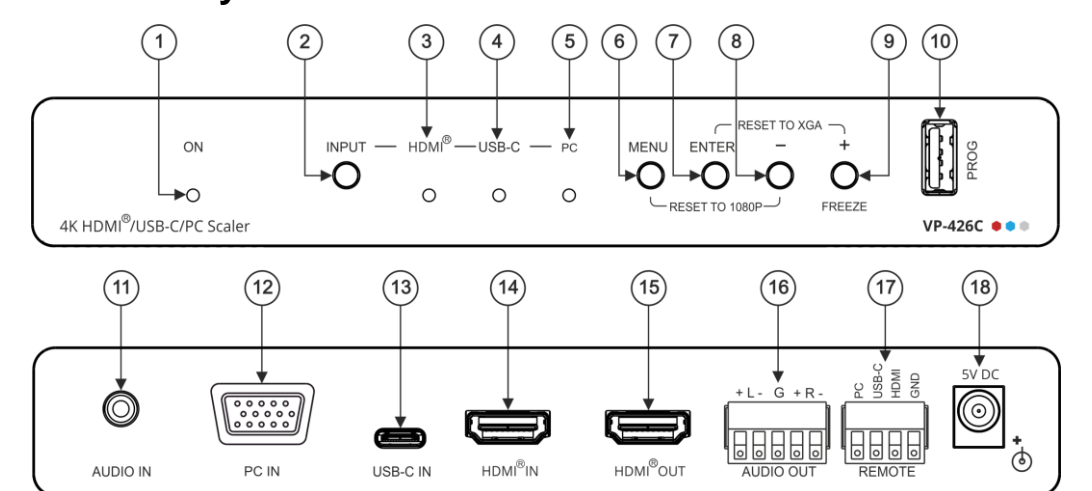

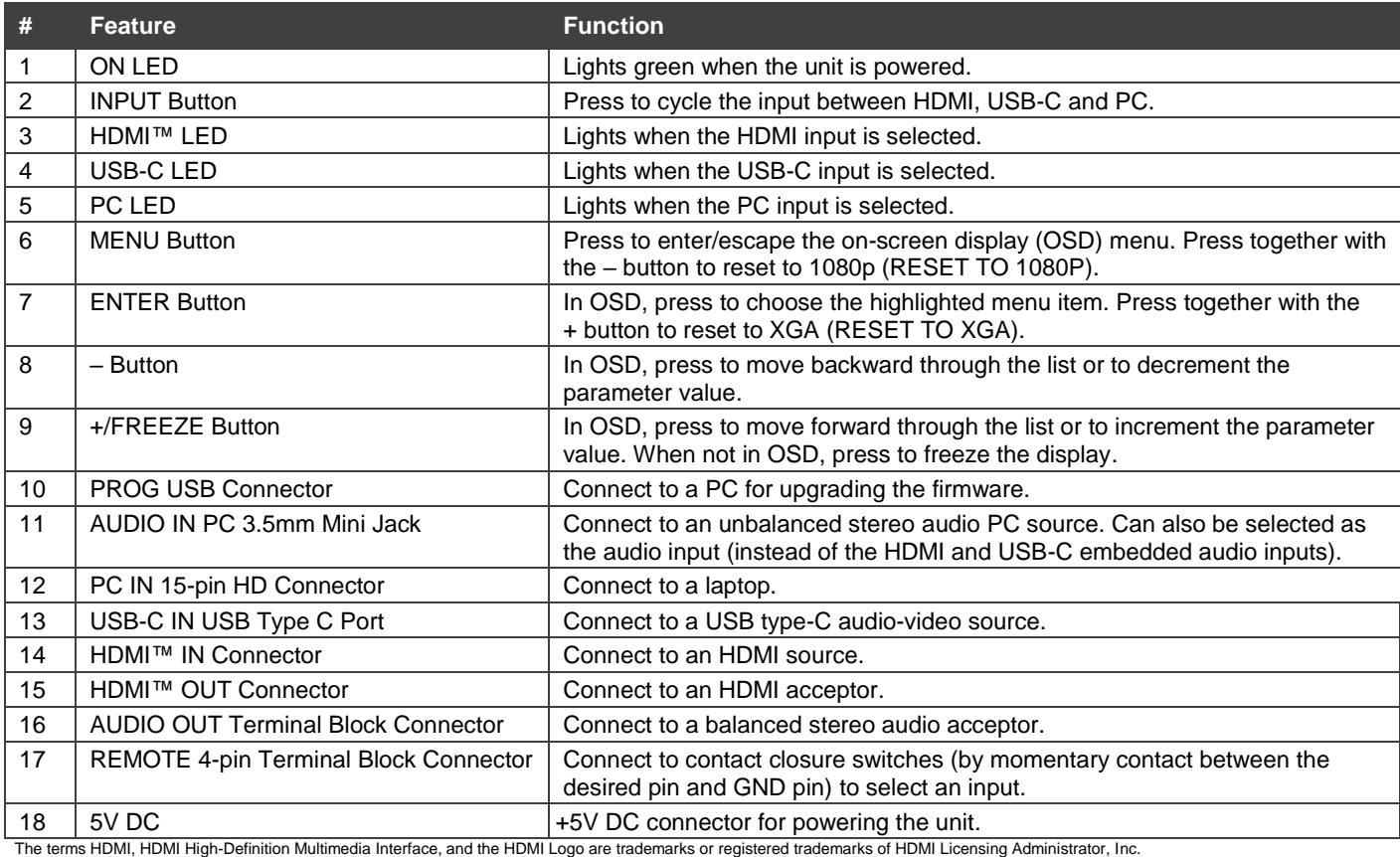

VP-426C Quick Start (P/N: 2900-3010055QS REV 1)

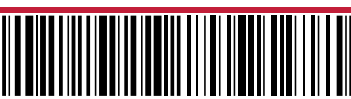

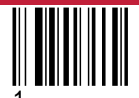

## **Step 3: Install the VP-426C**

Install **VP-426C** using one of the following methods:

- Attach the rubber feet and place the unit on a flat surface.
- Fasten a bracket (included) on each side of the unit and attach it to a flat surface. For more information go t[o www.kramerav.com/downloads/VP-426C.](http://www.kramerav.com/downloads/VP-426C)
- Mount the unit in a rack using the recommended rack adapter (see [www.kramerav.com/product/VP-426C\)](http://www.kramerav.com/product/VP-426C).

### **Step 4: Connect the inputs and outputs**

Always switch OFF the power on each device before connecting it to your **VP-426C**. For best results, we recommend that you always use Kramer high-performance cables to connect AV equipment to the **VP-426C**.

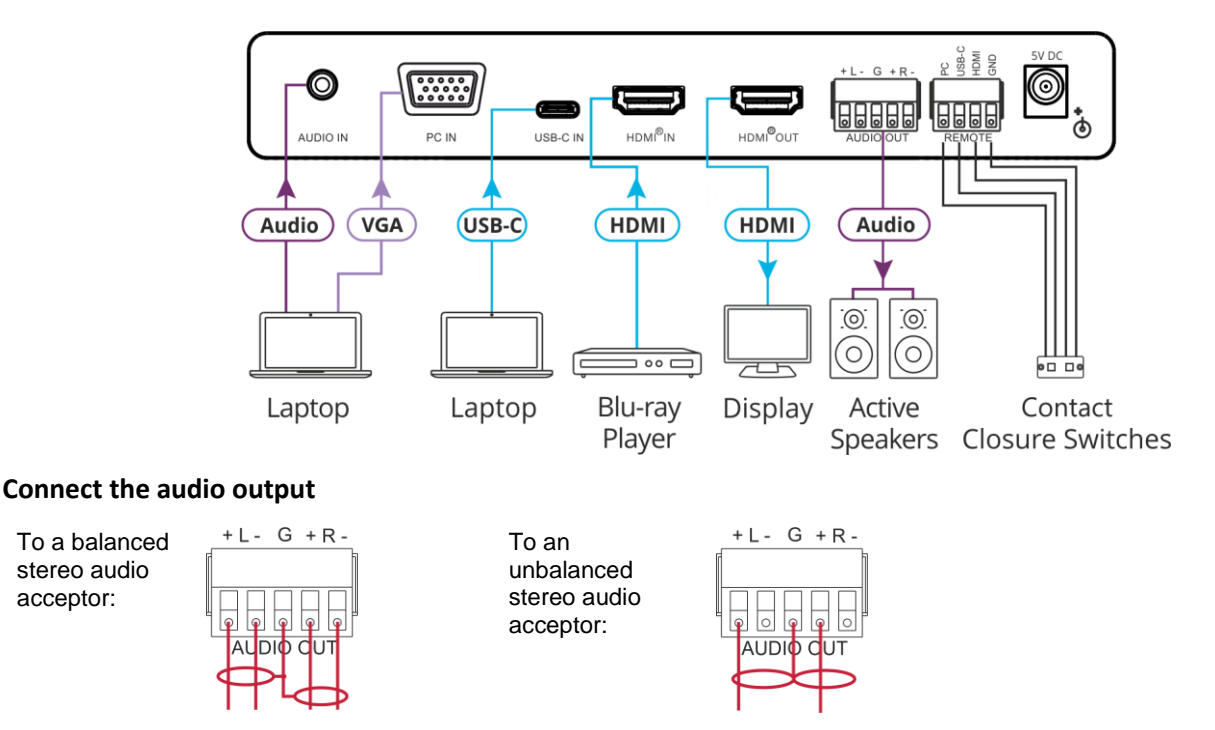

### **Step 5: Connect the power**

Connect the power cord to **VP-426C** and plug it into the mains electricity.

Safety Instructions **Caution:** There are no operator serviceable parts inside the unit.<br>**Warning:** Use only the power cord that is supplied with the unit. **Warning:** Use only the power cord that is supplied with the unit.<br>**Warning:** Do not open the unit. High voltages can cause electric Do not open the unit. High voltages can cause electrical shock! Servicing by qualified personnel only. **Warning:** Disconnect the power and unplug the unit from the wall before installing.

Se[e www.KramerAV.com](http://www.kramerav.com/) for updated safety information

## **Step 6: Operate and control the VP-426C**

#### **Select the input via the following options:**

- Press the front panel INPUT button.
- Use the contact closure terminal block to select an input remotely with the press of a button.

#### **Press the MENU button to configure and control the device via OSD menu:**

- Set brightness, contrast, color, noise reduction etc.
- Manage EDID.
- Configure HDCP behavior.
- Select resolution and aspect ratio.
- Manage auto power down (Auto Sync Off).
- Manage audio bypass and delay.
- View device information.
- Reset to factory default parameters.
- Control OSD display.

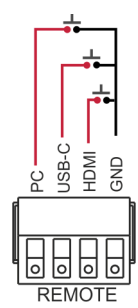

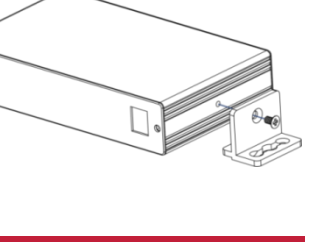

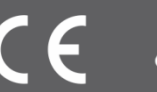